# **ИНСТРУКЦИЯ на робот-манипулятор «ЦМИТ»**

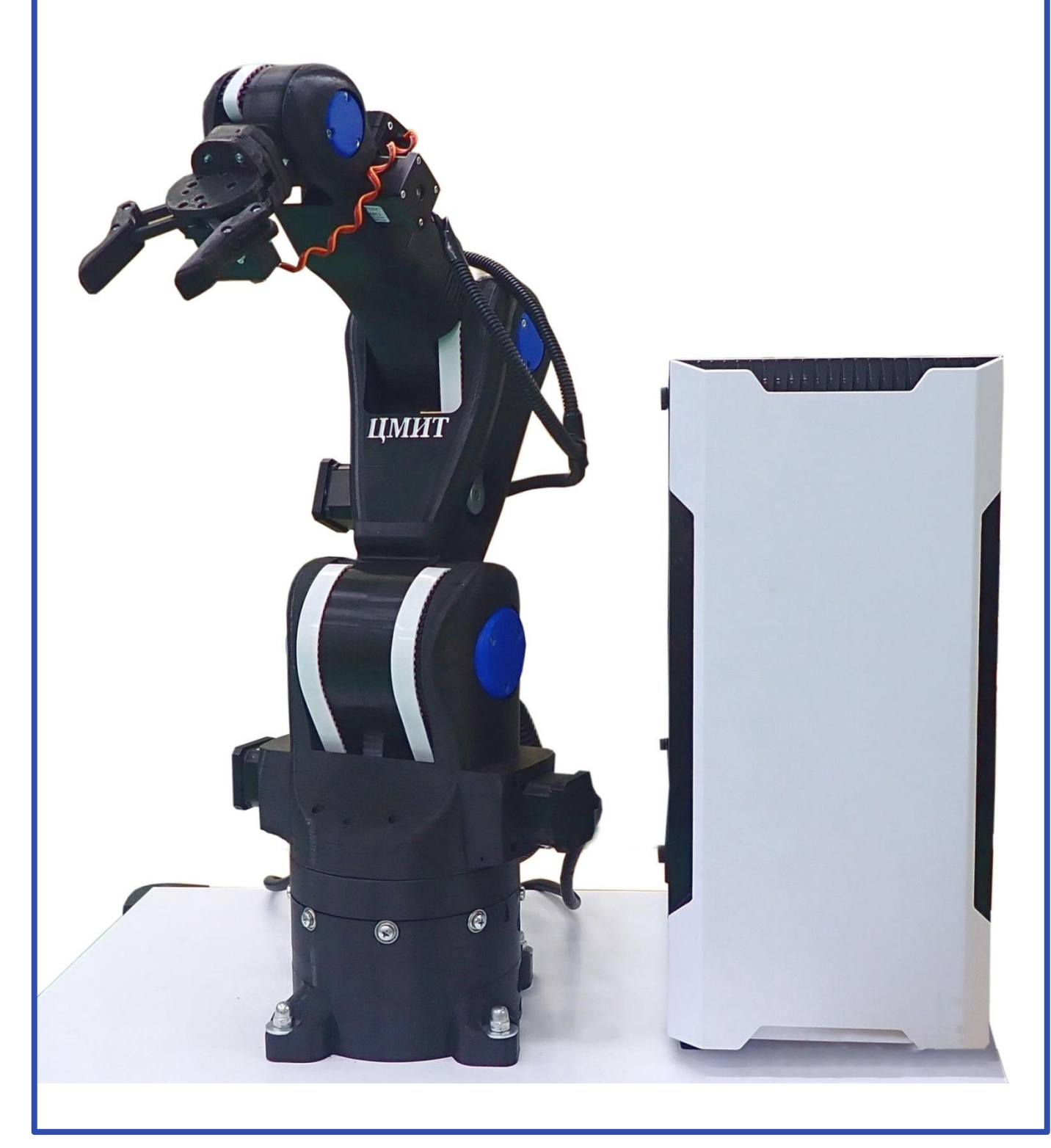

## **Оглавление**

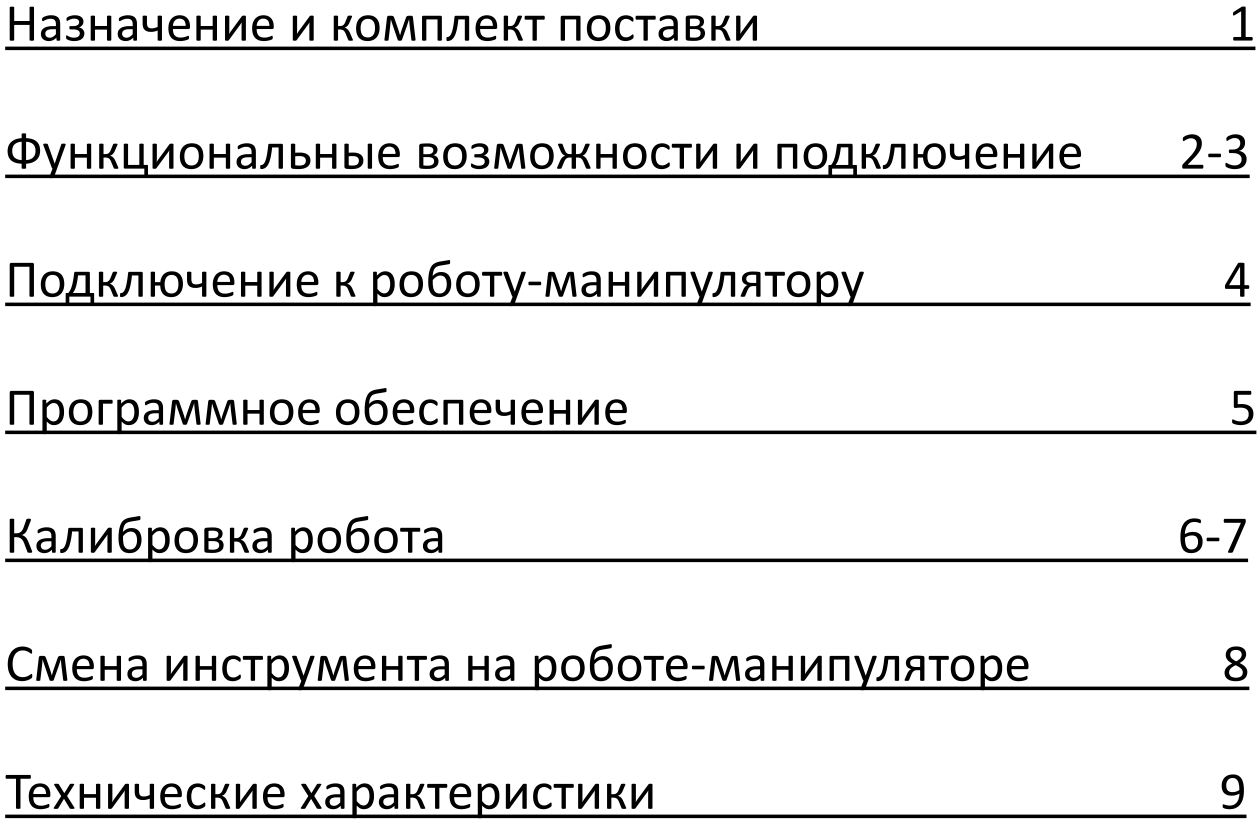

## **Назначение**

 Робот-манипулятор «ЦМИТ» предназначен для использования в учреждениях среднего и высшего профессионального образования, получения базовых и углубленных знаний и навыков по направлению "Робототехника", изучения робототехники, кинематики и принципа построения роботов, отработки навыков программирования, отладки и управления роботом.

 Робот-манипулятор «ЦМИТ» может быть также использован на курсах обучения и повышения квалификации персонала предприятий. Поставляемое в составе изделия программное обеспечение позволяет произвести симуляцию вашего робота на компьютере и получить готовую управляющую программу.

## **Комплект поставки:**

Робот-манипулятор с шестью степенями подвижности. Контроллер управления роботом-манипулятором. Программное обеспечение.

Набор из 6 инструментов:

- 1. Захват для робота
- 2. Масштабируемый захват для робота
- 3. Шпиндель
- 4. Вакуумный захват
- 5. Магнитный захват
- 6. Имитатор сварочного оборудования.

### **Функциональные возможности**

 Робот-манипулятор «ЦМИТ» может быть как самостоятельным устройством, так и находиться в составе более сложного роботизированного комплекса.

## **Подключение**

 Питание осуществляется от однофазной сети переменного тока. Напряжение сети питания 220 В, частота 50 Гц (+/- 1Гц). Допускается подключать только к розетке с заземлением. Розетка соответствует типу "ЕВРО", степень защиты не ниже IP20. Розетка должна быть рассчитана на напряжение 220 В, номинальный ток 16 А.

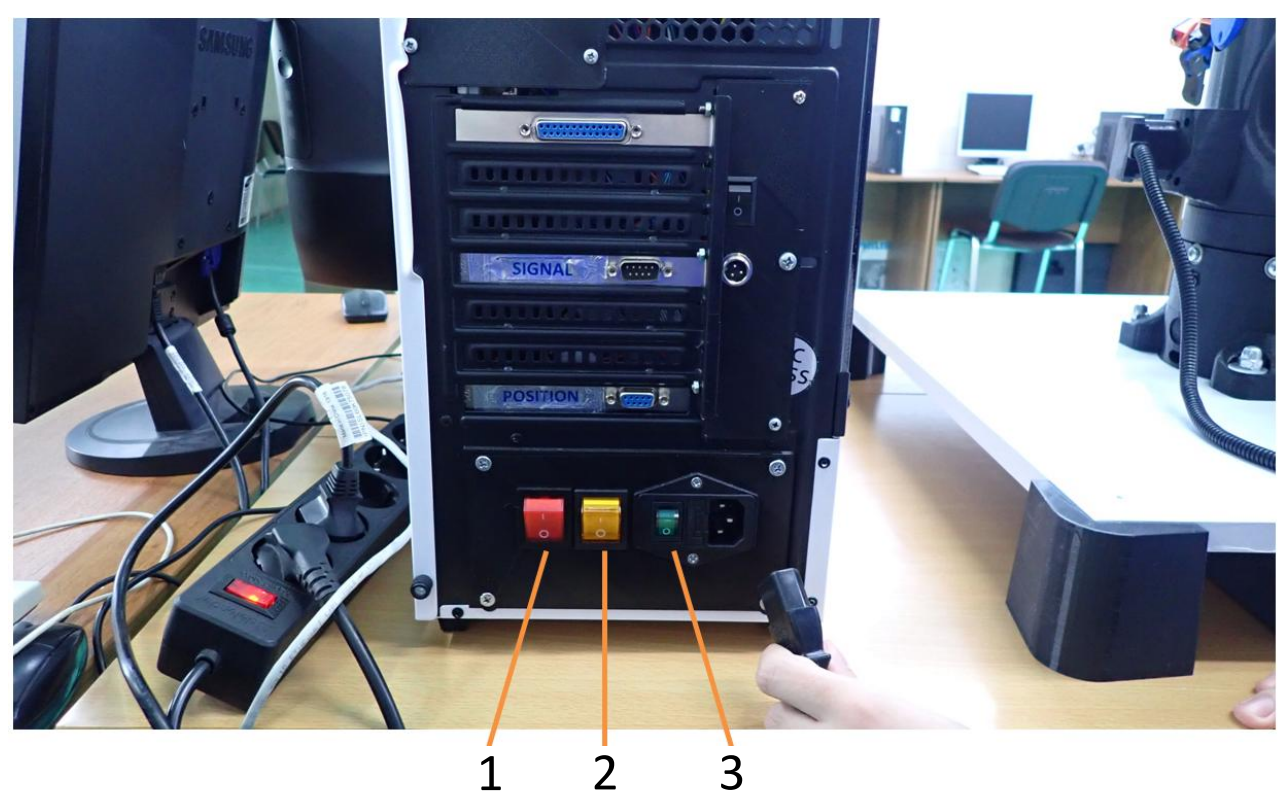

- 1. Выключатель электропитания платы контроллера и сервомоторов
- 2. Выключатель электропитания шаговых двигателей
- 3. Выключатель электропитания 220 вольт.
- **2**

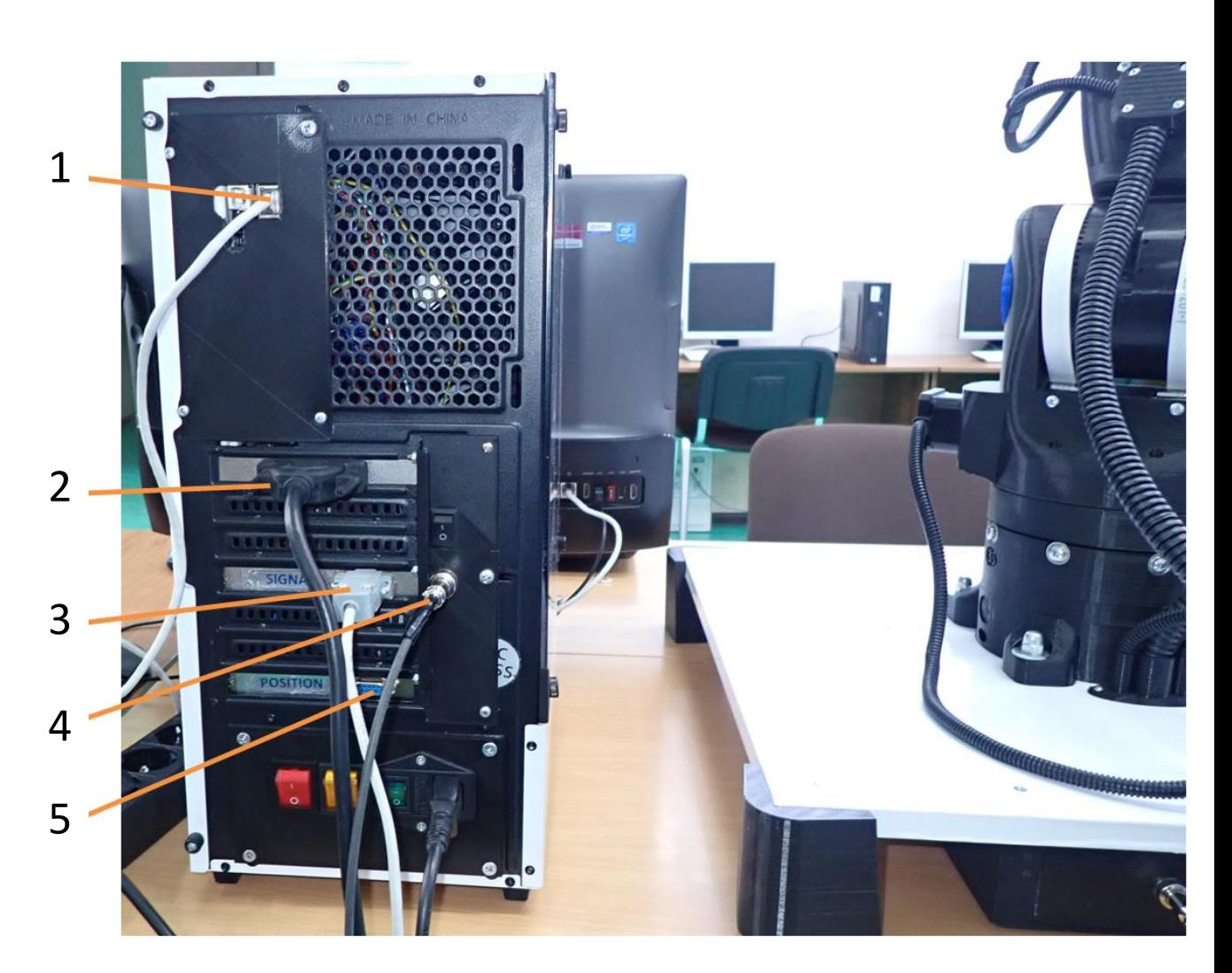

- 1. Подключение к сети ethernet, кабель RJ45
- 2. Подключение к роботу-манипулятору, кабель DB25
- 3. Подключение к роботу-манипулятору ,кабель DB9
- 4. Подключение к роботу-манипулятору ,кабель GX12
- 5. Разъем для подключения вспомогательного оборудования для робота (позиционер).

 Блок контроллера обеспечивает подключение к компьютеру через сеть ethernet и управление роботом-манипулятором с помощью программного обеспечения.

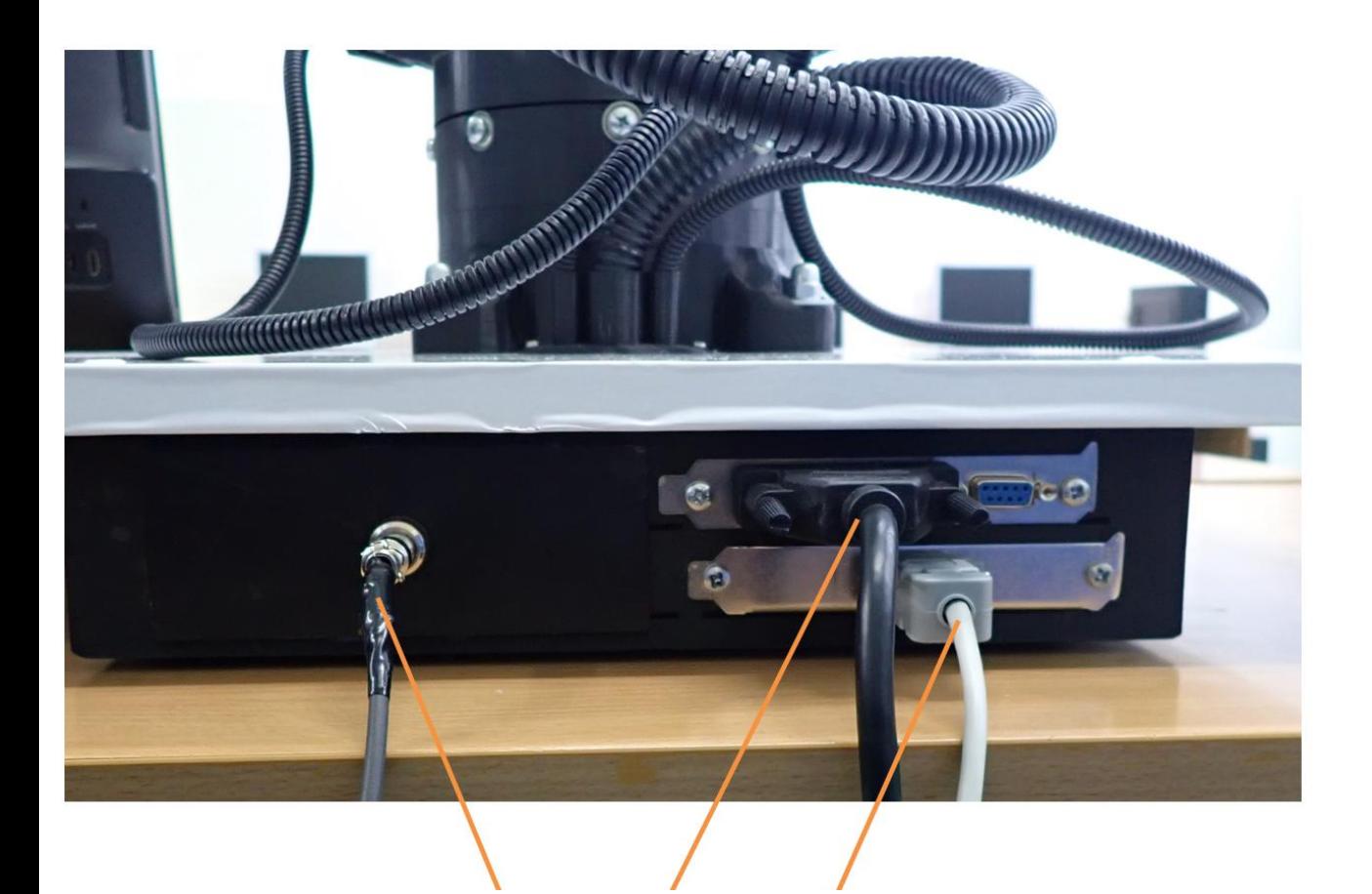

- 1. Подключение к роботу-манипулятору кабель DB25 3 1 2
- 2. Подключение к роботу-манипулятору кабель DB9
- 3. Подключение к роботу-манипулятору кабель GX12

## **Рабочее пространство робота-манипулятора**

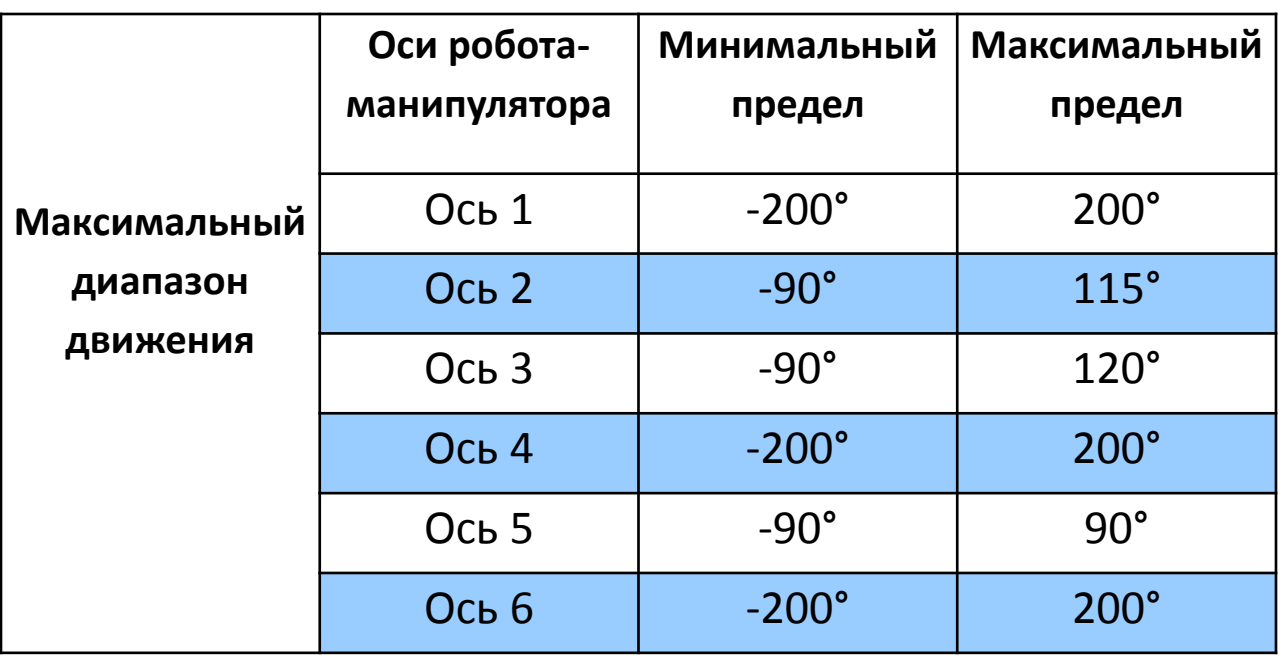

## **Программное обеспечение**

 RoboDK – это программное обеспечение для симуляции, позволяющее получить максимальную отдачу от робота. С помощью него можно быстро произвести симуляцию робота на компьютере и получить готовую управляющую программу.

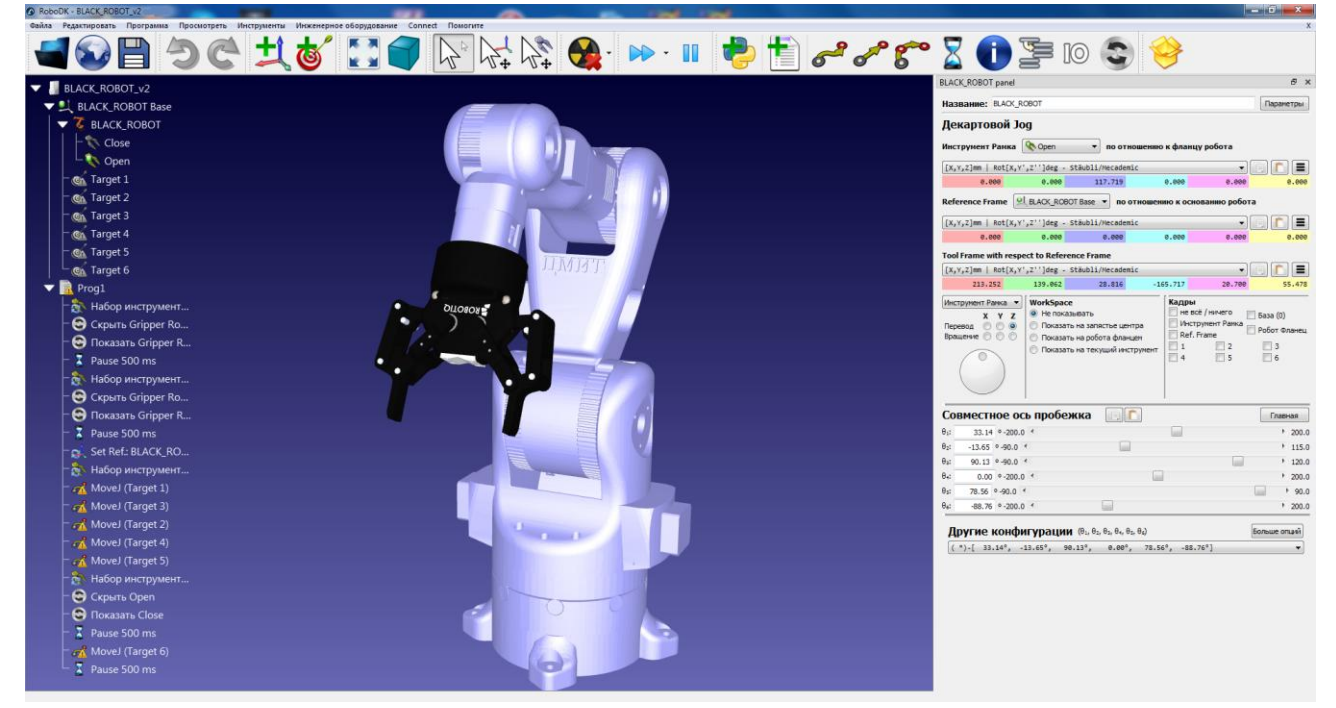

 Подключение к роботу осуществляется по протоколу TCP. Для того, чтобы установить соединение, необходимо выбрать Connect на панели инструментов, в появившемся списке выбрать пункт Connect Robot, в открывшемся окне ввести IP и порт, нажать Connect. При успешном подключении Indicator status станет зеленым и изменится на Ready.

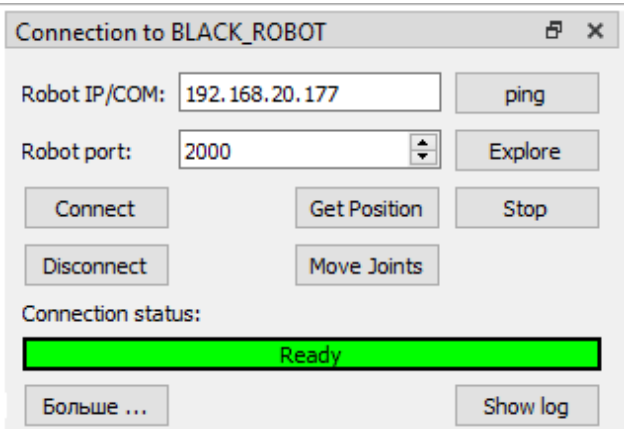

 После подключения можно управлять роботомманипулятором при помощи панели в правой части окна программы. При помощи ползунков можно устанавливать соответствующие звенья в необходимое положение. Установки можно сохранять с целью создания определенной последовательности движений манипулятора при необходимости.

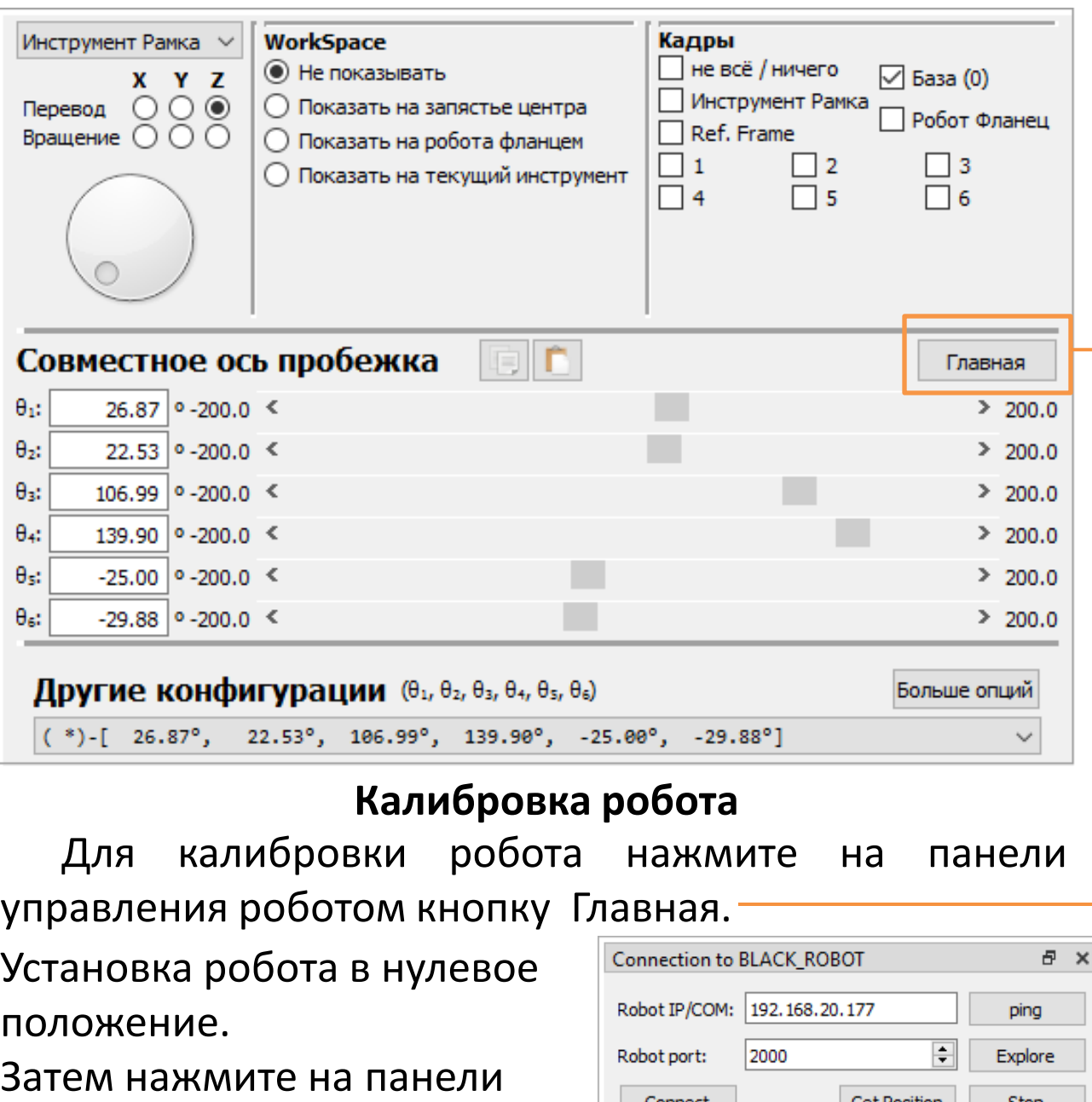

**Get Position** 

Move Joints

Connect

Disconnect

Больше ...

Connection status:

Stop

Show log

соединения с роботом кнопку Move Joints.

**6**

 После команды робот-манипулятор должен встать нулевое положение.

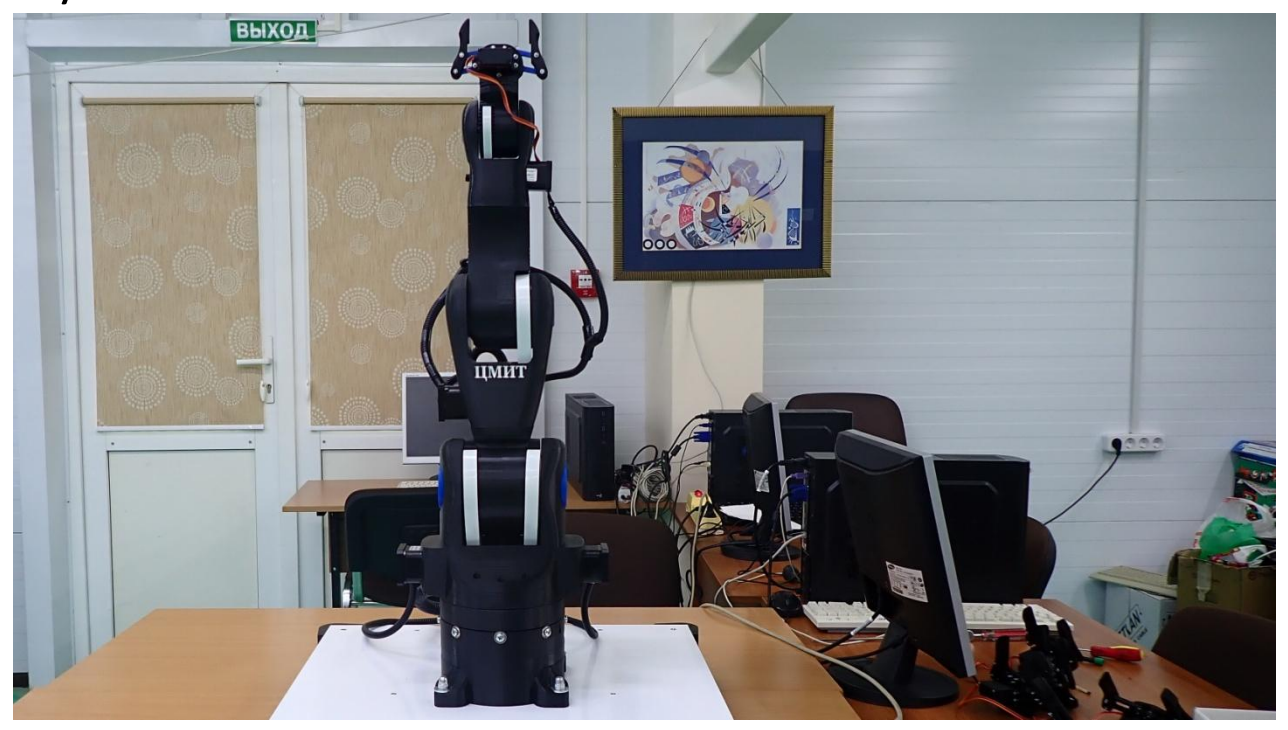

#### Как на симуляции в программе.

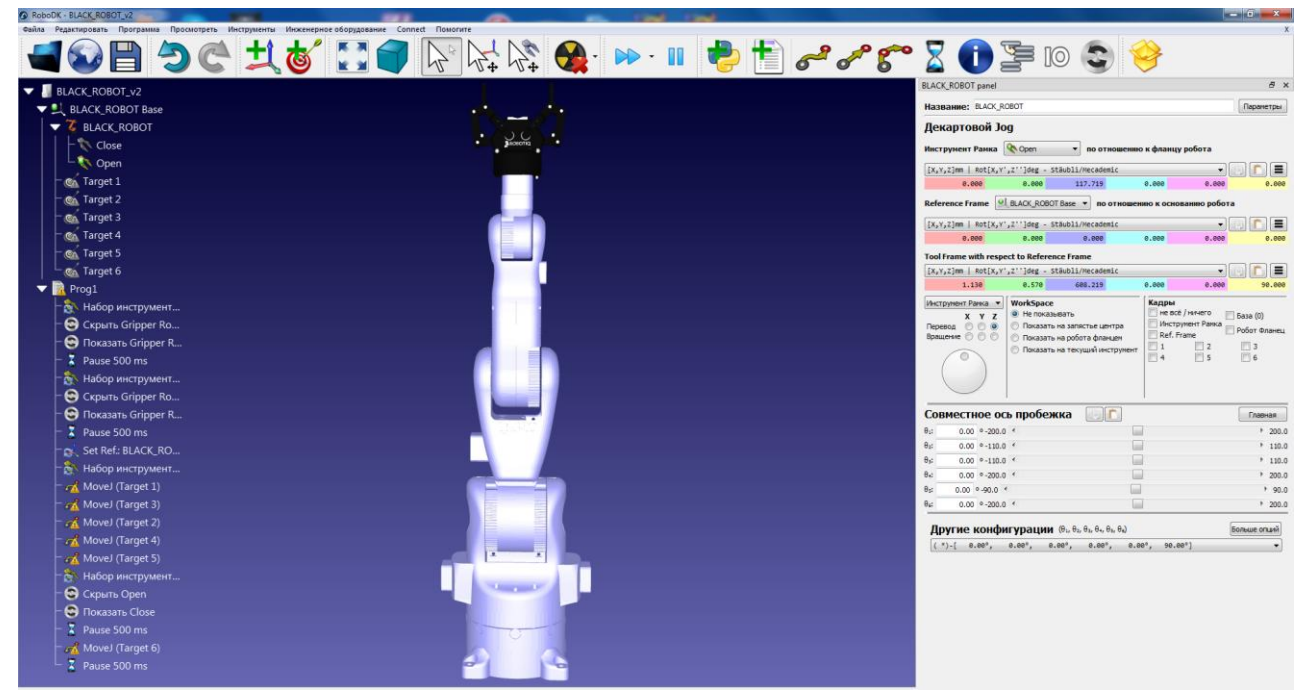

Если оси робота стоят не в нулевых положениях, необходимо отключить питание на шаговых двигателях (смотрите страницу 2) выключатель 2 и выставить их в нулевое положение.

**7** Не пытайтесь выставлять оси при включенном питании, это может привести к поломке.

## **Смена инструмента на роботе-манипуляторе**

 Ручная система смены инструмента позволяет к фланцу робота-манипулятора подключать различные инструменты.

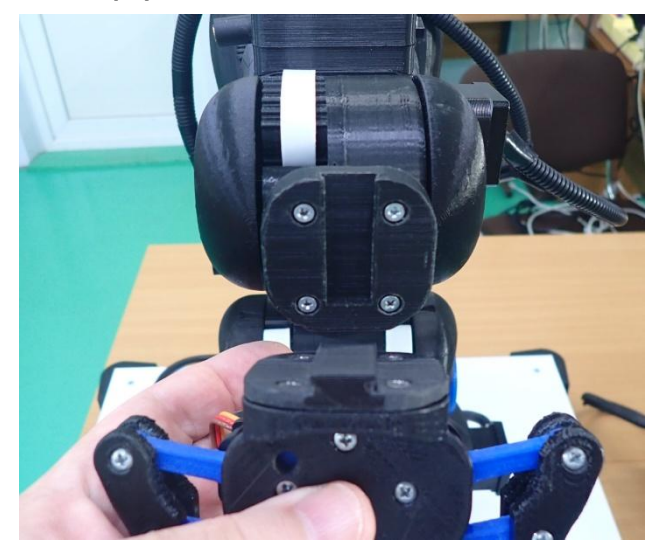

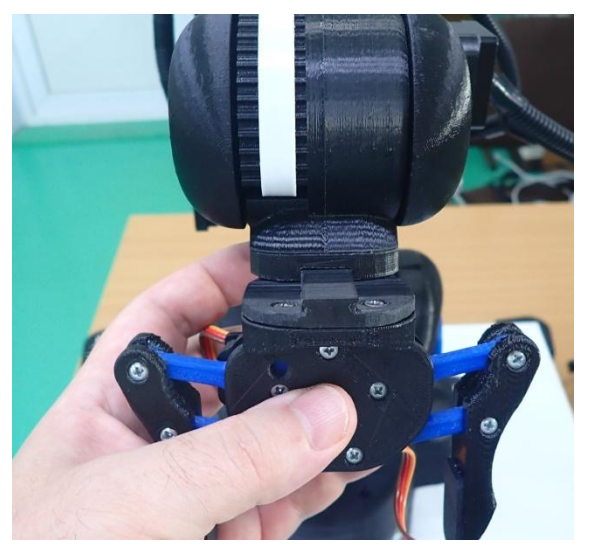

 После соединения захватных устройств или инструментов с фланцем робота-манипулятора, необходимо подключить электропитание, пневматику или специальные сигналы для инструмента.

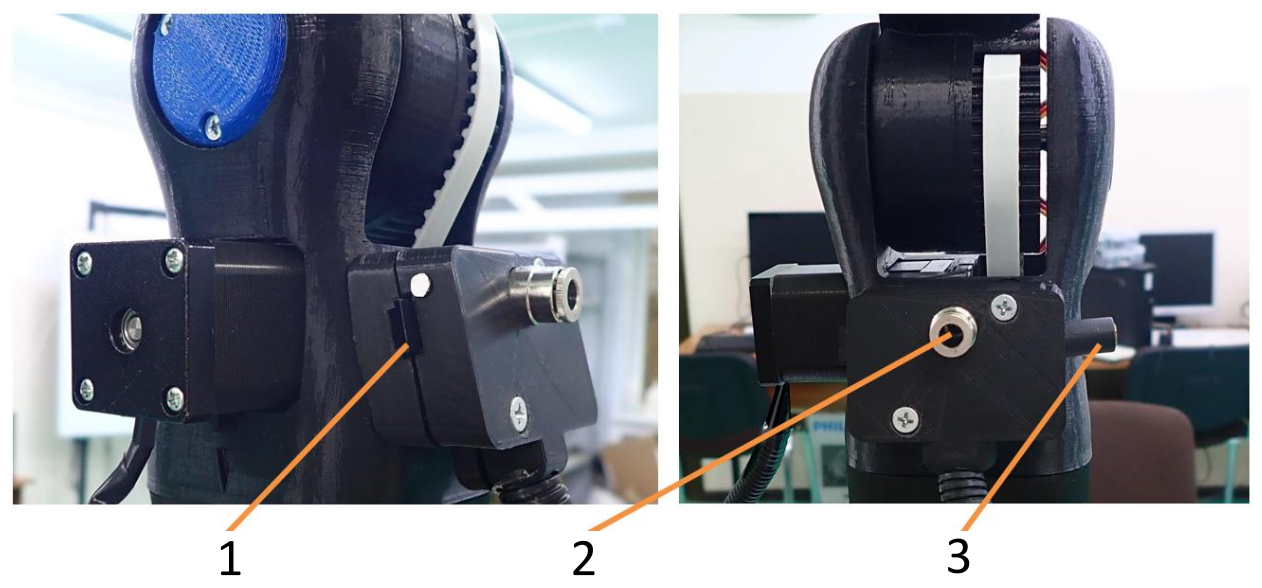

1. Гнездо P3 для подключения захватов робота или сервоприводов.

Соблюдайте правильность подключения. Белая метка показывает с какой стороны должен быть установлен сигнальный провод при подключении.

2. Пневматический быстросъемный соединитель предназначен для подключения вакуумного захвата. 3. Гнездо AUX предназначено для подключения шпинделя, магнитного захвата и имитатора сварочного оборудования.

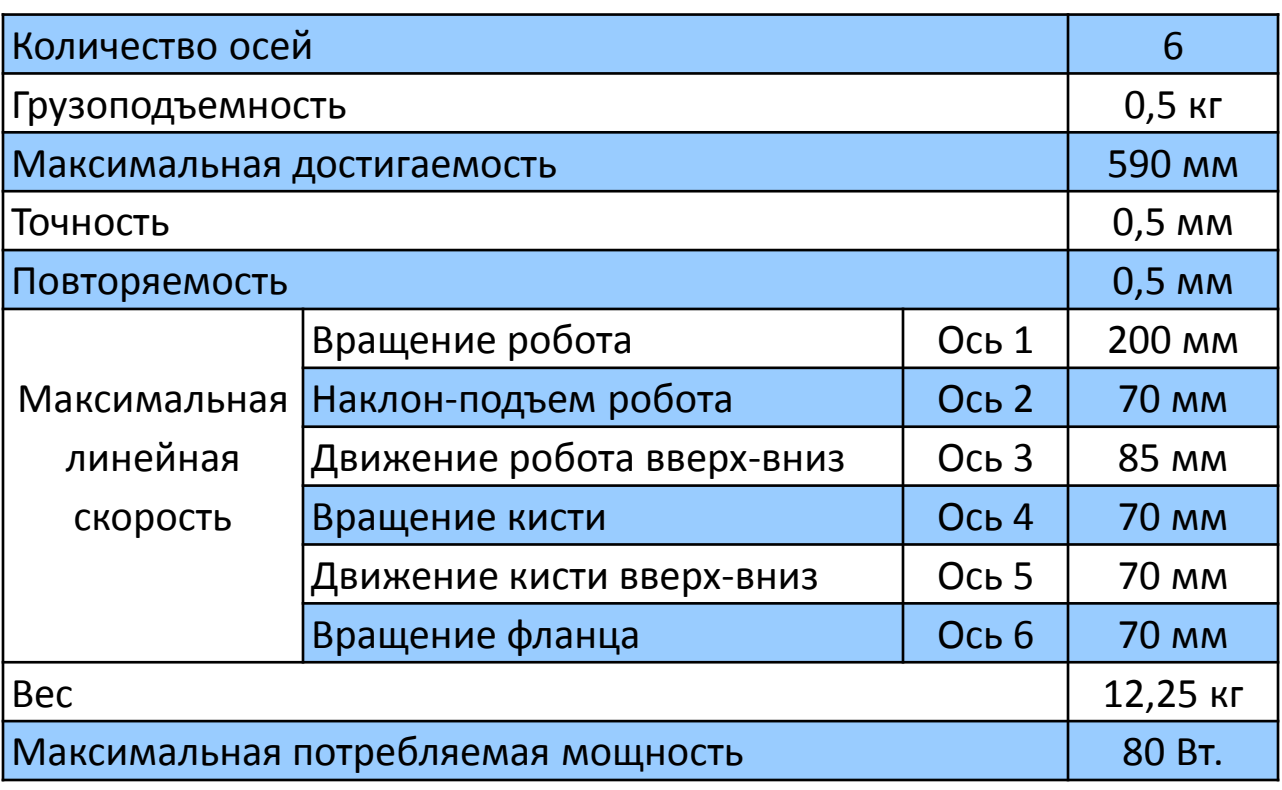

#### **Технические характеристики**

По вопросам технического обслуживания обращайтесь:

## **Контакты**

г. Вологда, ул. Чехова, д. 24 Тел. +7 (8172) 75-01-52 e-mail: meson@meson.ru